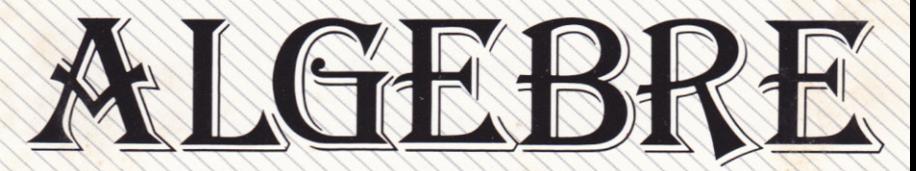

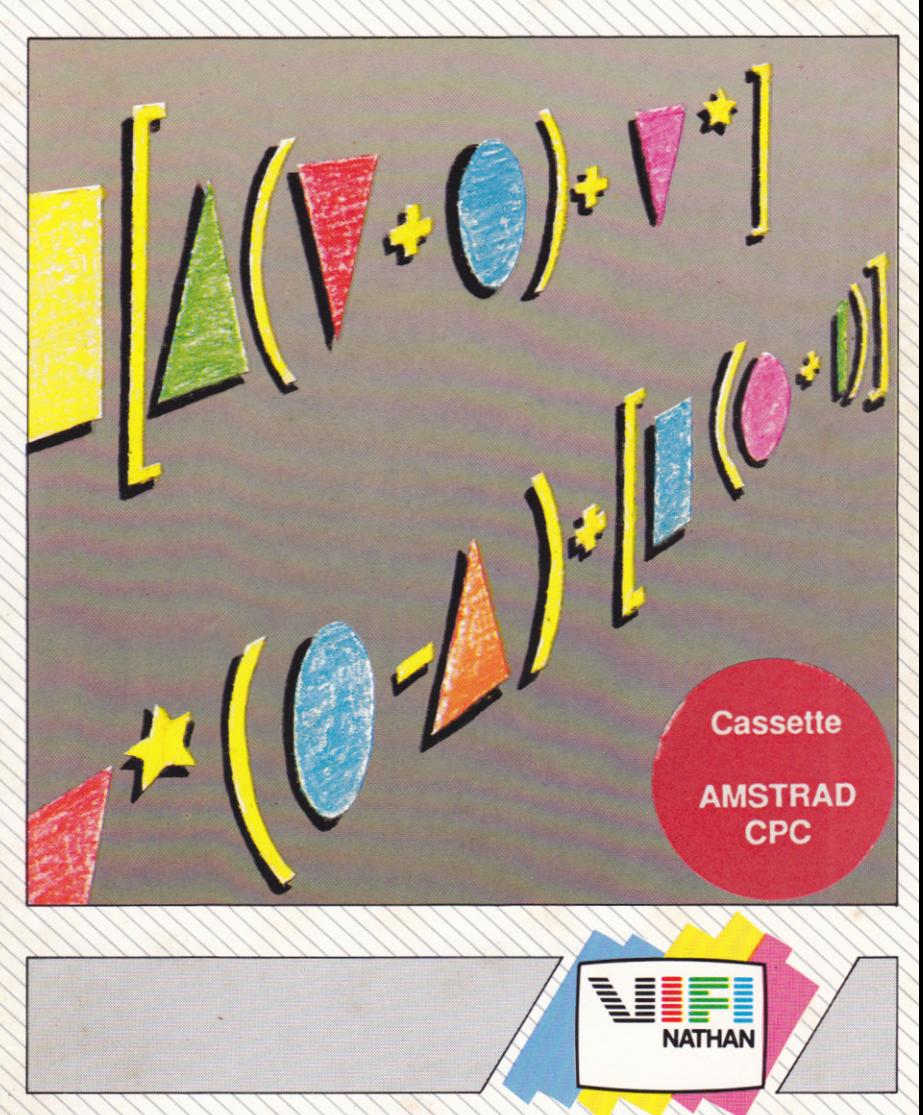

# **ALGEBRE**

Jean-Philippe Réthoré Stéphane Réthoré

Mme DURCI Demonstratrice - Parfumerie "FREDERIC M." Tél. 56 72 20 39 33650 SAUCATE

Copyright (c) VIFI International, 1986

# **SOMMAIRE**

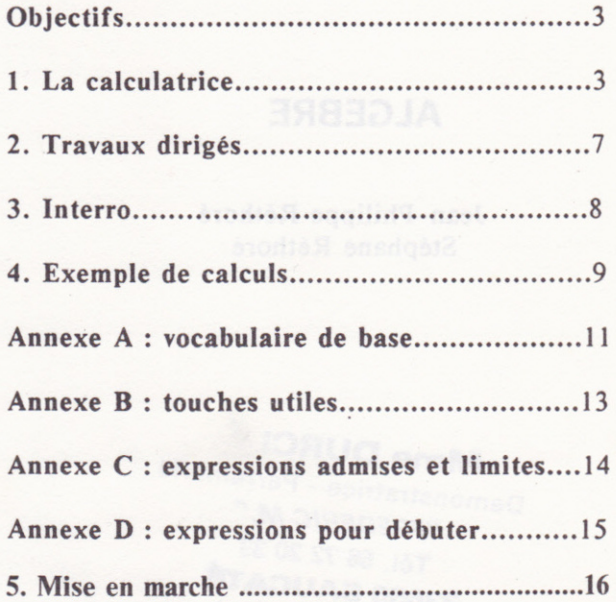

## **Objectifs**

Le calcul des expressions algébriques ainsi que la notion de monôme sont au programme des classes de 4ème. Ces deux notions sont reprises en classe de 3ème et figurent dans les épreuves du brevet des collèges. En 2nde, ces notions sont considérées comme acquises et utilisées presque quotidiennement par les élèves.

Le but de ce logiciel est de permettre à un élève travaillant à son rythme, d'être capable d'effectuer toutes les opérations sur des expressions algébriques, c'est à dire:

- ajouter des monômes de même degré (réduire) ;
- appliquer les règles de priorité (rôle des parenthèses) ;
- savoir passer d'une somme à son opposé (supprimer une parenthèse précédée du signe "-");
- effectuer le produit de deux monômes ;
- effectuer le produit d'un monôme par une somme ;
- effectuer le produit de deux sommes ;
- développer le carré d'une somme de deux ou plusieurs monômes :
	- calculer des monômes pour une valeur de x donnée ;
	- calculer la valeur d'une expression pour une valeur <sup>x</sup> donnée.

Le calcul des expressions  $F(x)$  est basé sur le fonctionnement d'une calculatrice effectuant des opérations selon un ordre logique. Nous vous conseillons de suivre I'ordre du menu en commençant par Ia calculatrice. Puis mettez en pratique vos connaissances en passant aux "Travaux Dirigés". Ensuite vérifiez ce que vous venez de voir grâce à I"'lnterro".

## 1. La calculatrice

Vous êtes invité à taper une expression de votre conception.

La calculatrice effectuera toutes les opérations. Observez avec attention sa méthode de travail car vous procéderez de même dans les 'Travaux Dirigés" et dans l"Interro".

Après chaque message, le programme attend que vous appuyiez sur <ENTREE> (ou <RETURN>) avant de sélectionner une aulre action. De ce fait vous contrôlez votre rythme de travail (de même dans les "Travaux Dirigés" et dans l"'Interro").

Lorsque votre expression est entrée, validez par I'appui sur la touche <ENTREE>. L'expression F(x) est alors analysée. S'il y <sup>a</sup> une erreur, I'ordinateur I'affiche en précisant le type ; le curseur se trouve sous le caractère erroné pour que vous puissiez procéder à la correction.

Quand I'expression F(x) a été acceptée, la calculatrice vous propose 7 actions (0 à 6). Vous devez utiliser les flèches de déplacement.  $\leftarrow$  et  $\rightarrow$ , pour placer la flèche se  $et \rightarrow$ , pour placer la flèche se trouvant sous I'expression, de manière à préciser ce que vous voulez faire. Voici la liste des possibilités:

l-Réduire et ordonner: seuls les monômes (cf. Annexe A : vocabulaire) peuvent être réduits et ordonnés. Positionnez la flèche sous I'un des monômes dans une expression avec ou sans parenthèses. Si I'expression comporte encore des parenthèses, elles seront placées en tête après réduction. Si I'expression ne peut être réduite davantage, un message vous en informera ; s'il reste des parenthèses à supprimer ou des produits à développer vous verrez réciproquement "agissez sur le  $($  ...)", "produit d'abord".

2-Supprimer une parenthèse : vous positionnez la flèche sous l'ouverture ou la fermeture de la parenthèse à supprimer. Attention, c'est une erreur de vouloir supprimer une parenthèse dont l'expression est au carré ou est un des facteurs d'un produit. Les messages "flèche mal placée".

"carré d'abord", ou "produit d'abord" vous aideront si nécessaire.

3-Développer un carré : il suffit dans ce cas de positionner la flèche sous I'exposant. Cependant, la calculatrice refuse de développer le carré d'une somme qui n'est pas développée. En effet, il est toujours préférable

de se simplifier la tâche et de développer  $(x+1)^2$  plutôt que  $[2x(3X-2)-(6x^2-5x+3)+4]^2$ . Vous pouvez vérifier que dans les deux cas il s'agit du carré x+1. Travaillez donc <sup>à</sup> I'intérieur de la parenthèse avant de développer un carré. Les règles de calculs suivies par la calculatrice sont les suivantes:

$$
(a+b)^{2} = a^{2}+2ab+b^{2}
$$

$$
(a+b+c)^{2} = a^{2}+b^{2}+c^{2}+2ab+2ac+2bc
$$

Remaraue : quand le signe " - " se trouve devant une expression à développer au carré, Ia calculatrice n'effectue que les calculs à l'intérieur des parenthèses. Exemples:

$$
F(x) = -(x+1)^{2} = -(x^{2}+2x+1)
$$
  
F(x) = -(3)<sup>2</sup> = -(9)

4-Effectuer un produit : la flèche devient double pour que vous puissiez la positionner en pointânt le dernier caractère du facteur de gauche et le premier caractère du facteur de droite du produit que vous voulez effectuer. Comme précédemment, la calculatrice refuse de développer un produit dont un des facteurs n'est pas sous la forme d'une somme de monômes. Il vous sera rappelé de développer d'abord à I'intérieur de la parenthèse, ceci dans le but de vous donner de bons réflexes. Enfin n'oubliez pas que si un des facteurs est le carré d'une somme, il doit être développé en priorité; un message vous le rappellera si

5

nécessaire. Les règles de calculs suivies par la calculatrice sont les suivantes:

> $a(b+c) = ab+ac$  $(a+b)(c+d) = ac+ad+bc+bd$  $-a(b+c) = -ab-ac$  $-(a+b)(c+d) = -ac-ad-bc-bd$  $-a(b+c)(d+e) = -(ab+ac)(d+e)$

5-Forme canonique : pour effectuer cette action ,la position de Ia flèche n'a aucune importance ; il suffit d'appuyer sur <ENTREE> (ou RETURN) pour obtenir la forme canonique de I'expression (quel que soit l'état d'avancement des calculs), (cf. Annexe A : vocabulaire). La réponse ne s'affichera pas sur le tableau des calculs mais dans la zone réservée aux différents messages.

6-Calculer  $F(x)$ : vous obtenez la valeur de  $F(x)$  pour une valeur donnée (comprise entre -99 et +99). Dans le cas de valeurs trop importantes (trop grandes en valeur absolue) un message vous informera que votre ordinateur ne peut câlculer le résultat "Capacité dépassée" ; vous pourrez continuer. Cette option peut être utile dès la 4ème, mais sera très appréciée en 2nde pour tracer la représentation graphique d'une fonction polynôme (calcul de nombreux points). On pourra aussi s'en servir pour chercher les zéros d'un polynôme.

0-Celcul des monômes : pour faciliter la correction d'une interrogation en remplaçant tous les monômes de I'expression par leur valeur numérique, pour x compris entre -9 et +9. Des calculs peuvent saturer la capacité mémoire de l'ordinateur ; vous verrez apparaître le message 'Capacité dépassée, retour au menu".

6

Ce même message apparaitra si, au préalable, vous n'avez pas effectué de produits, réduit et ordonné les termes d'une somme, etc.

Altention : quand cetle action a élé exéculée, Ies choix <sup>5</sup> et 6 ne sont plus disponibles.

## 2.Travaux dirigés

Le programme vous demande de choisir le type d'expression que vous désirez puis de valider votre sélection:

l- uniquement des monômes

- 2- des parenthèses
- 3- des carrés
- 4- des produits
- 5- pot-pourri  $(1 \land 4)$

Ce choix étant fait, deux niveaux vous sont proposés : I ou 2. Enfin il vous reste à choisir entre:

 $l$ - mettre  $F(x)$  sous forme canonique

2- calculer F(x) pour x donné.

En mettant  $F(x)$  sous forme canonique (comme dans la calculatrice). vous choisissez une action mais cette fois vous effectuez les calculs. Les différentes actions sont:

- l- réduire et ordonner
- $2$  supprimer  $(......)$
- 3- développer un carré
- 4- effectuer un produit.

Yos réponses seront vérifées ligne par ligne.

Attention : la calculatrice est pointilleuse ; vous devez respecter scrupuleusement sa méthode de travail sous peine de voir s'afficher "la calculatrice ne trouve pas ça". En calculant F(x) pour une valeur donnée, vous remplacez chaque monôme par sa valeur ; le message "Entrez vos calculs' est affiché. Quand les calculs sont faits, les actions à votre disposition sont les mèmes que précédemment. Si votre résultat n'est pas identique à celui trouvé par la calculatrice, vous pouvez corriger votre erreur ou demander la réponse.

#### 3. lnterrogation

Comme dans les travaux dirigés, vous effectuez 3 choix au niveau de I'expression. Vous travaillez ensuite comme si vous aviez une feuille de papier perfectionnée puisque vous pouvez :

- l- passer à la ligne.
- 2- recopier la ligne précédente.
- 3- effacer la ligne précédente.
- 4- être corrigé (quand vous estimez que votre dernière réponse est la bonne). En cas d'erreur vous pouvez soit corriger vous-même en proposant une autre réponse, soit faire la correction à I'aide de la calculatrice. A ce moment là, si vous étiez dans la section "calculer  $F(x)$ pour x donné" vous retrouverez les 7 actions décrites dans "la calculatrice", sinon vous n'aurez à votre disposition que les actions I à 5.

Notez qu'une correction toute faite ne vous est pas proposée. La calculatrice vous aidera à trouver Ia réponse. Vous verrez vos erreurs de calcul mais aussi vos erreurs de méthode. Lorsque le résultat est trouvé, vous ne retournez pas <sup>à</sup> l"'Interro".

Il est conseillé de détailler au maximum ses calculs (passez souvent à la ligne et ne faites qu'une action ou deux à la

fois). Au cours de la vérification, avec la calculatrice, vous pourrez facilement comparer vos résultats avec les siens ; il vous est possible de revoir toutes vos lignes de câlculs par I'appui sur la barre d'espace.

## 4. Exemple de calculs

4. **Exemple de Calcuis**<br>Soit F(x) =  $-5x(x-9)^2 - (8x^2+3)$ . Nous allons montrer comment il est possible d'obtenir la forme canonique de cette expression en utilisant la calculatrice et toutes les étapes d'une

1. Sélectionnez l'action "3-développer un carré" et placez la flèche comme indiqué sur I'exemple :

 $F(x) = -5x(x-9)^2 - (8x^2+3)$  <ENTREE> Résultat  $F(x) = 5x(x^2 + 18x + 81)$  (9x<sup>2</sup>)  $F(x) = -5x(x^2-18x+81)-(8x^2+3)$ 

2. Sélectionnez I'action '4-effectuer un produit". Une double flèche apparaît alors sous I'expression. Placez-la de manière à désigner les deux opérandes du produit :

 $F(x) = -5x(x^2-18x+81)-(8x^2+3)$  <ENTREE><br>Résultat  $\begin{array}{ccc} +4 & 2 & 2 \end{array}$  $F(x) = -5x^{3} +90x^{2} -405x-(8x^{2}+3)$ 

3. Sélectionnez l'action "2-supprimer une parenthèse". La simple flèche remplace la double flèche. Désignez I'ouverture ou la fermeture de Ia parenthèse à supprimer:

$$
F(x) = -5x^{3} + 90x^{2} - 405x - (8x^{2} + 3) \quad \text{}
$$
\n
$$
F(x) = -5x^{3} + 90x^{2} - 405x - 8x^{2} - 3
$$

4. Sélectionnez l'action "1-réduire et ordonner". Placez la flèche sous I'un des termes de la somme que vous voulez réduire et ordonner :

 $F(x) = -5x^3 + 90x^2 - 405x - 8x^2 - 3$  <ENTREE>  $R$ ésultat  $\begin{array}{ccc} 1 & 1 & 1 \\ 1 & 3 & 2 \end{array}$  $F(x) = -5x^3 +82x^2 - 405x - 3$ 

Cette expression représente la forme canonique de F(x).

5. Sélectionnez l'action "6-calculer  $F(x)$  pour une valeur de x'. Rentrez la valeur que vous désirez obtenir puis validez. Vous obtiendrez la valeur de F(x) dans la ligne des messages.

### Annexe A : vocabulaire de base

Calculer  $F(x)$  pour une valeur de x donnée, c'est à dire calculer I'image de F(x) par la fonction numérique réelle F.

> exemple: si  $F(x) = 2x+1$ , on aura pour  $x = 2$ ,  $F(2) = 2*2+1 = 5$ .

Monôme : une expression élémentaire possédant un seul élément de la forme :

ax<sup>n</sup> avec a réel et n entier naturel.

a est le coefficient du monôme, n son degré.

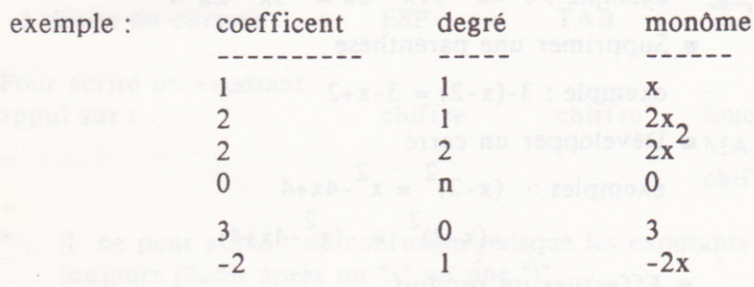

etc...

Règles essentielleg de calcul :

 $ax^n + bx^n = (a+b)x^n$  $(ax^n)(bx^p) = abx^{n+p}$  $(ax^n)^p = a^px^{np}$ 

Mettre  $F(x)$  sous forme canonique : c'est développer, réduire et ordonner F(x), suivant les puissances décroissantes de x. Cette forme est appelée canonique. Elle est unique et permet la comparaison de 2 expressions. Deux expressions  $F(x)$  et  $G(x)$ seront égales si elles ont la même forme canonique :

 $2x-6$  est la forme canonique de  $2(x-3)$  ou de  $-6+2x$  $ou$  encore de  $4x+3-2x-9$ .

On peut donc en déduire que :

 $4x+3-2x-9 = -6+2x = -(6-2x) = 2(x-3) = 2x-6$ 

Vous constatez sur ce petit exemple qu'une expression algébrique peut s'écrire d'une infinité de façons différentes. L'accent est mis sur le fait que toutes les transformations que I'on fait subir à une expression algébrique pour la mettre sous forme canonique sont au nombre de quatre :

- Réduire et ordonner exemple :  $1-4x^2-5+x^2-2x = -3x^2-2x-4$
- Supprimer une parenthèse

exemple :  $3-(x-2) = 3-x+2$ 

- **PEDEVELOPPER un carré** exemples:  $(x-2)^2 = x^2-4x+4$  $-(x-2)^2 = -(x^2-4x+4)$
- **F** Effectuer un produit exemple:  $2x(x+3) = 2x^2+6x$

## Annexe B : touches utiles

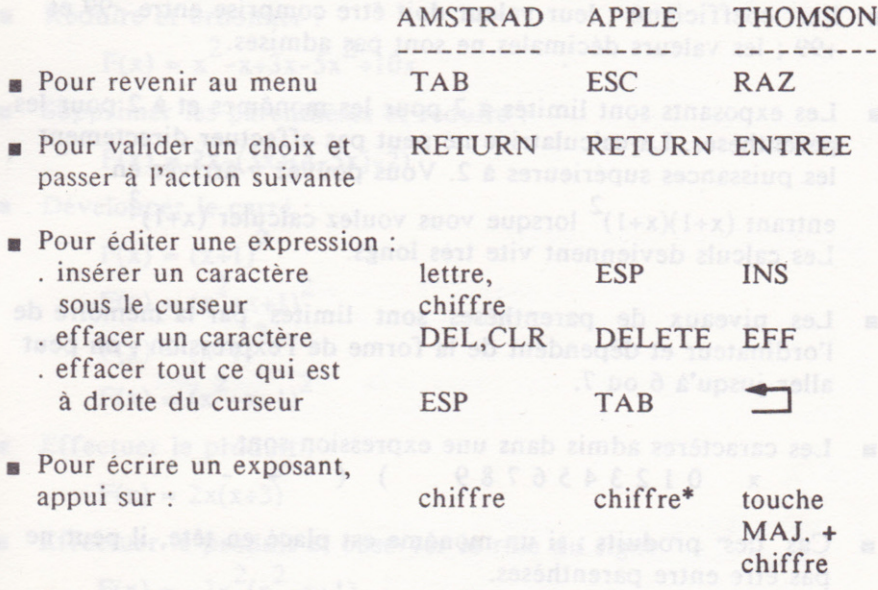

- il ne peut y avoir de confusion puisque les exposants sont toujours placés après un "x'ou une ")'.
- Les touches de déplacement permettent de déplacer : \ .Ie curseur d'édition quand vous entrez une expression,
	- . la flèche sous I'expression dans la calculatrice ou les travaux dirigés.
- Sur TO9, vous obtiendrez les exposants de 2 à 7 en appuyant sur les touches de fonction respectives (F2, F3, F4, F5, F6, F?).

13

## Annexe C : expressions admises et limites

- **Execute 1** Les coefficients : leur valeur doit être comprise entre -99 et +99 ; les valeurs décimales ne sont pas admises.
- r Les exposants sont limités à 7 pour les monômes et à 2 pour les parenthèses. La calculatrice ne peut pas effectuer directement les puissances supérieures à 2. Vous pouvez y arriver en entrant  $(x+1)(x+1)^2$  lorsque vous voulez calculer  $(x+1)^3$ Les calculs deviennent vite très longs.
- **Eles** niveaux de parenthèses sont limités par la mémoire de I'ordinateur et dépendent de la forme de I'expression ; on peut aller jusqu'à 6 ou 7.
- **Executeres admis dans une expression sont :**  $x = 0123456789$  ) ( + -
- Cas des produits : si un monôme est placé en tête, il peut ne pas être entre parenthèses.

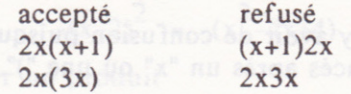

- Dans "l'Interro" l'écran vous permet d'écrire dix lignes de calcul, ce qui est en général largement suffisant. Lorsque vous arrivez à la lOème ligne, un message vous en informe "dernière ligne'. A ce moment là vous avez la possibilité d'effacer la dernière ligne ou de faire vérifier votre résultat donc de demander I'aide de la calculatrice.
- **Expression trop longue : apparaît à la suite d'un calcul** (lorsque vous avez demandé "développer un carré') . La taille de I'expression dépasse I ligne d'écran ; réduisez ce qui est entre parenthèses, calculez les monômes, etc.

## Annexe D : expressions pour débuter

Réduire et ordonner :

$$
F(x) = x^2 - x + 3x - 5x^2 + 10x
$$

Supprimer les parenthèses et réduire :

$$
F(x) = 2x - (3x + (4-5x) - 2)
$$

Développer le carré :

$$
F(x) = (x+1)^{2}
$$
  
\n
$$
F(x) = (x^{2}+x+1)^{2}
$$
  
\n
$$
F(x) = (x-1)^{2}
$$
  
\n
$$
F(x) = (x^{2}-x-1)^{2}
$$

Effectuer le produit :

$$
F(x) = 2x(x+3)
$$

- Effectuer le produit et observer le rôle du signe " " :  $F(x) = -3x^2(x^2-x+1)$
- Effectuer le produit :

 $F(x) = (x+1)(x-4)$ 

- Réduire dans la 2ème parenthèse avant d'effectuer le produit :  $F(x) = (2x^2-3x)(3x-6x^2-8x+3x^2-x+x^2).$
- Demander la forme canonique puis essayer de l'obtenir par étapes :

$$
F(x) = 2x(x^2-3)(x+2)
$$

Effectuer le 1er produit et observer le rôle du signe " - " :

 $F(x) = -2x(x+1)(x-1)$ 

# MISE EN MARCHE DU SYSTEME SUR :

#### **AMSTRAD CASSETTE**

- 1. Mettez sous tension le téléviseur puis l'Amstrad.
- 2. Placez la cassette dans le lecteur et rembobinez-la.
- 3. Appuyez sur la touche <PLAY> du magnétophone.
- 4. Enfoncez simultanément les touches <CTRL> et <ENTER> (pavé numérique).

#### **AMSTRAD CPC DISQUETTE**

- 1. Connectez votre lecteur de disquettes à votre ordinateur (dans le cas où vous ne possédez pas de lecteur de disquettes intégré).
- 2. Mettez sous tension votre ordinateur.
- 3. Insérez la disquette dans votre lecteur, la face "jeu" vers le haut.
- 4. Tapez RUN "LOADER", puis appuyer sur <ENTER>.

#### **APPLE**

- 1. Insérez la disquette dans l'unité de disquettes.
- 2. Allumez le moniteur ou le téléviseur puis l'unité centrale. La disquette se chargera automatiquement.

#### **THOMSON**

#### $T<sub>07</sub>$

- 1. Mettez la cartouche Basic dans son logement.
- 2. Mettez sous tension le téléviseur et le TO7. Vous avez à l'écran le "menu initial".
- 3. Introduisez la cassette (Face ROUGE), rembobinez-la puis mettez le  $lecteur$  en mode  $\langle$ PLAY>.
- 4. Tapez 2 au clavier pour charger le programme.

#### ■ MO5

1. Mettez sous tension le téléviseur, le lecteur puis l'unité centrale. Vous avez à l'écran :

#### MO5 BASIC 1.0, (C) Microsoft 1984, OK

- 2. Introduisez la cassette (Face VERTE), rembobinez-la puis mettez le lecteur en mode  $\langle$ PLAY>.
- 3. Tapez au clavier RUN"CASS:" puis appuyez sur <ENTREE> pour charger le programme.

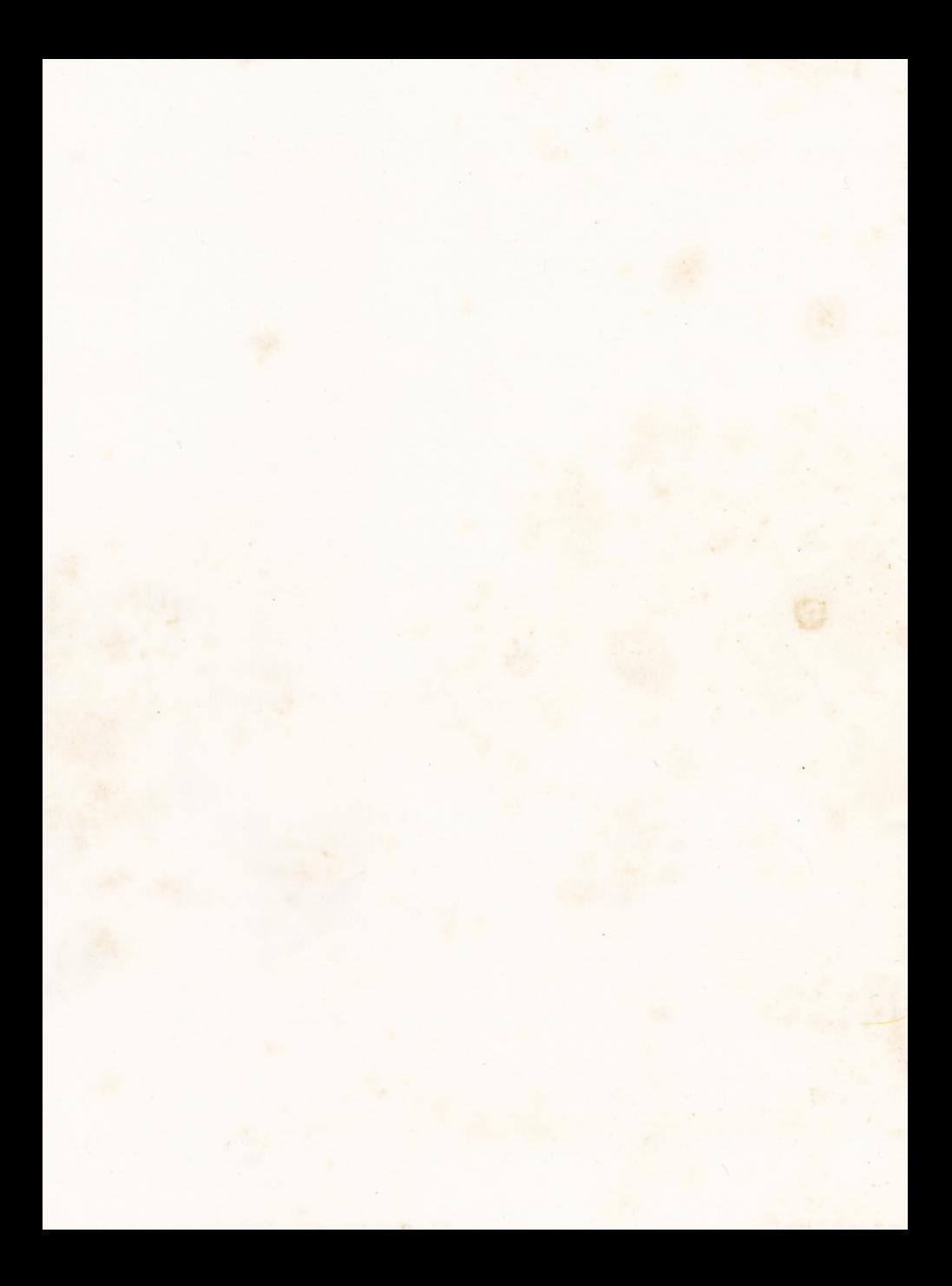